## Completing a Bear Connection Application

- 1. Go t[o http://www.missouristate.edu/usa/BearConnection/174414.htm](http://www.missouristate.edu/usa/BearConnection/174414.htm) and log in.
- 2. You will see your name and employment information at the beginning of the application. Please fill in the rest of the fields.

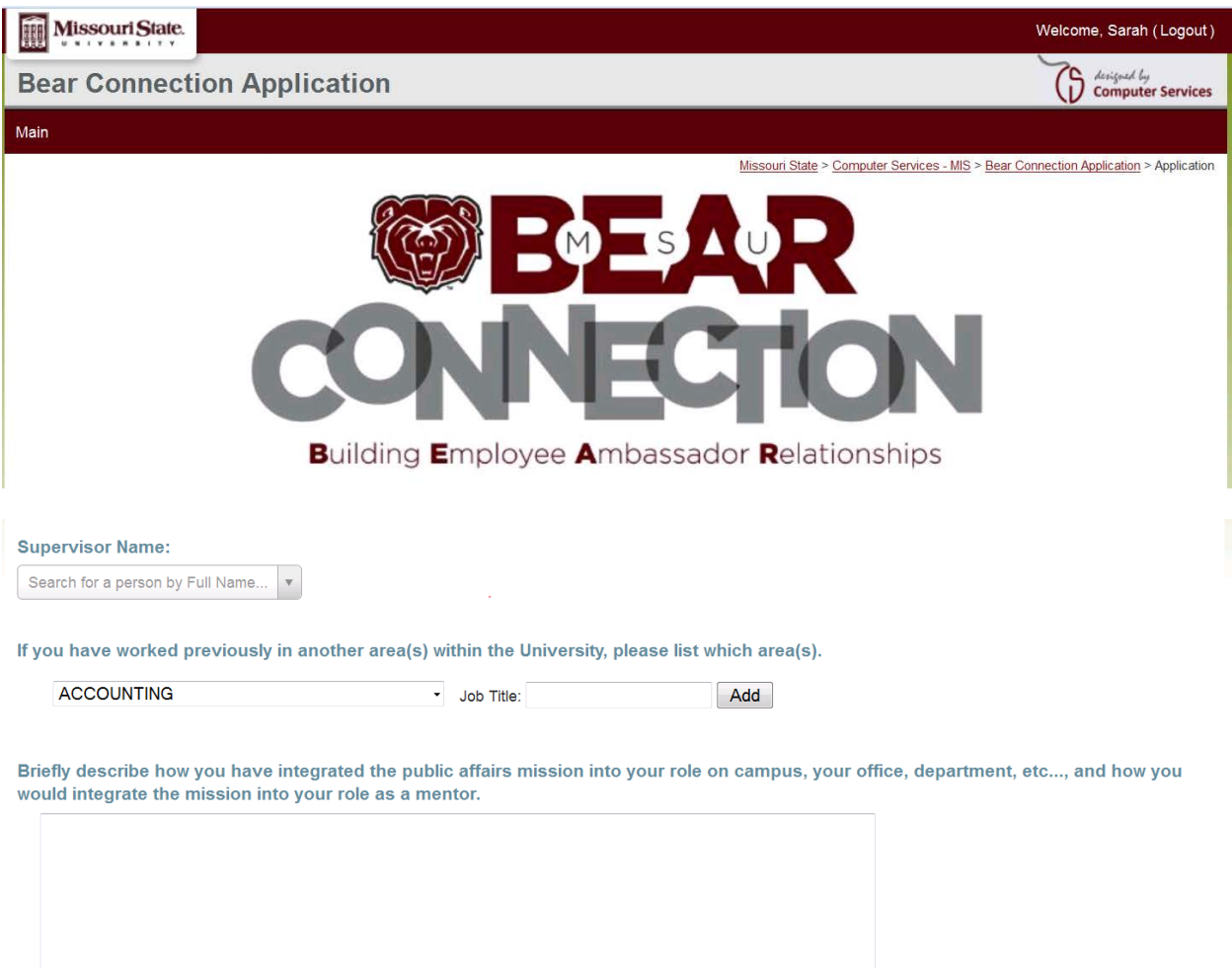

Describe your involvement within the Missouri State University community:

## **Tips**

• Supervisor Search - Please enter the full name of your direct supervisor (for example: Boomer Bear or Bear, Boomer). Be advised the search does not recognize nicknames, so you will need to enter your direct supervisor's proper name. The search will accept a partial entry of a proper name (for example: Debra Donnellan or Donnellan, Deb)

- Some of the questions will probably require reflection. It would be a good idea to type out your thoughts in a text document and then copy/paste your responses to the web page. Also, you can click 'Save Progress' at the bottom of the page at any time to ensure your responses have been saved.
- 3. When finished click 'Save & Continue'

To help us pair ambassadors with new staff, describe some of your personal interests and/or hobbies:

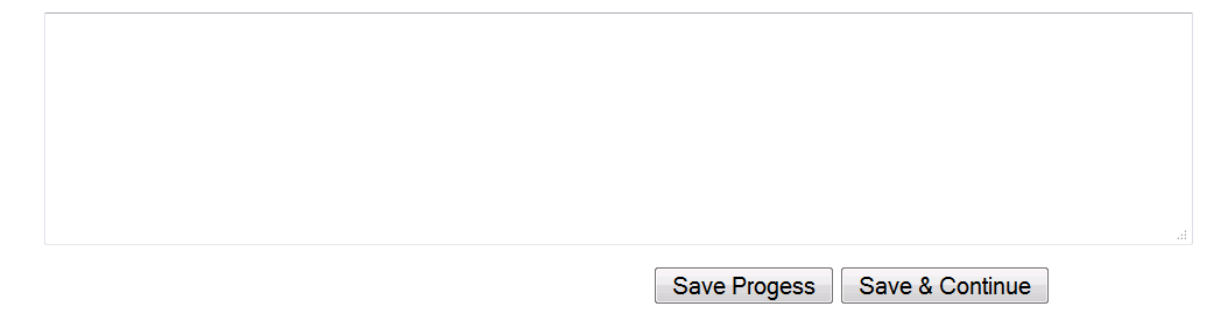

4. You will be redirected to the Online Agreements system to agree to the terms and conditions of the Bear Connection Program. *This will require a second login.*

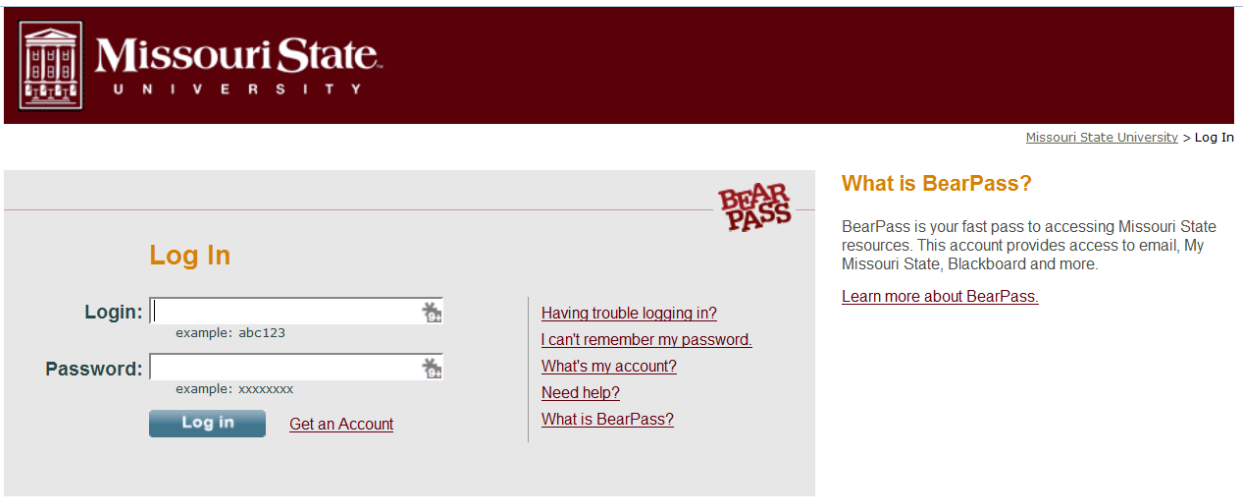

5. Please read the e-Agree information and answer "I agree" or "I do not agree"

## **Bear Connection Agreement**

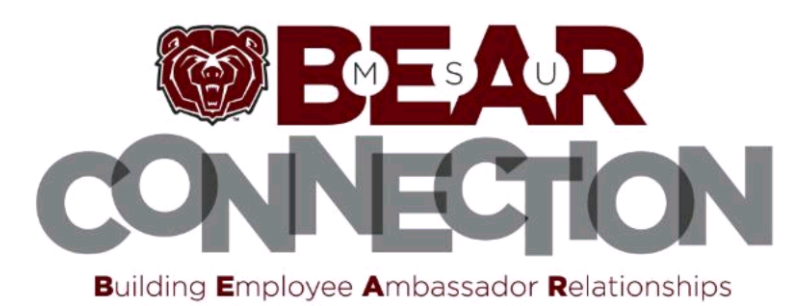

We request that you read the e-Agree information below and answer "I agree" or "I do not agree."

## I understand and agree that:

- . I have read the Voluntary Commitment Form and I understand that I will be expected to complete and sign such a form if I am paired with a New Staff Member.
- . I understand that if I am selected to participate in Bear Connection, I will be expected to attend initial training and on-going training. If I do not attend required training, I will not be permitted to participate in Bear Connection.
- . I have discussed Bear Connection with my immediate supervisor (including my anticipated schedule for contact with a New Staff Member), and he or she has given me approval to participate in Bear Connection.
- . I understand that an Ambassador should reflect the University's core mission and distinct public affairs mission, and my conduct will be in accordance with the mission, values, and high ethical standards of the University.
- · I understand that if I am selected as an Ambassador, my participation in Bear Connection is entirely voluntary and may be terminated at any time, with or without cause, by me or the University.
- . All Bear Connection activities must occur during the Ambassador's and the New Staff Member's regular working hours. The Ambassador and the New Staff Member may The extra connection activities outside of their regular working hours without obtaining specific advanced approval from their respective supervisors. To the extent the Ambassador and the New Staff Member communicate, inte considered extra-curricular, social activities and not part of the Bear Connection program.

I understand and agree that by clicking "I Agree" to this Application, I am agreeing to all terms of the Bear Connection program as set forth herein.

lagree do not agree